Муниципальное бюджетное общеобразовательное учреждение "Средняя общеобразовательная школа № 44 с углубленным изучением отдельных предметов"

**ДОКУМЕНТ ПОДПИСАН ЭЛЕКТРОННОЙ ПОДПИСЬЮ** Владелец: **Губина Мария Андреевна, директор МБОУ «СОШ №44»** Сертификат: **2A44C8ABB2BC8F679F46** Действителен: **c 22.04.2021 по 22.04.2026**

Приложение к ООП СОО Приказ № 114 от 28.08.2020 г.

# **Рабочая программа курса внеурочной деятельности «Сетевые проекты»**

Составитель программы: Суздалева С.Д., учитель информатики

## **СОДЕРЖАНИЕ**

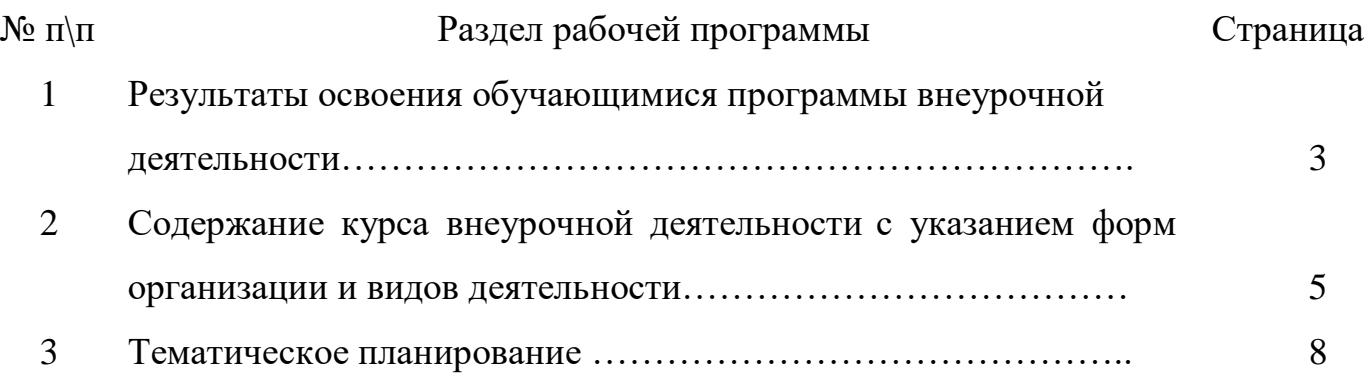

Программа внеурочной деятельности «Сетевые проекты» разработана на основе требований к результатам освоения основной образовательной программы среднего общего образования с учетом программ, включенных в её структуру.

Направление - общеинтеллектуальное.

## 1. Результаты освоения обучающимися программы внеурочной деятельности

#### Личностные:

- овладение начальными навыками адаптации в динамично изменяющемся развивающемся мире;
- формирование навыков и умений безопасного и целесообразного поведения при работе с компьютерными программами и в Интернете;
- формирование мотивации к обучению и целенаправленной познавательной деятельности;
- умения соблюдать нормы информационной этики и права;
- развитие самостоятельности и личной ответственности за свои поступки в информационной деятельности;
- развитие навыков сотрудничества со взрослыми и сверстниками в разных социальных ситуациях, умения не создавать конфликтов и находить выходы из спорных ситуаций.

#### Метапредметные:

- определять и формулировать цель деятельности с помощью учителя;
- работать по предложенному учителем плану;
- умение вносить необходимые коррективы в действие после его завершения на основе его оценки и учета характера сделанных ошибок, использовать предложения и оценки для создания нового, более совершенного результата;
- отличать верно выполненное задание от неверного;
- совместно с учителем и другими учениками давать эмоциональную оценку деятельности товарищей;
- соотносить результат работы с заданным эталоном;
- умение договариваться о распределении функций и ролей;
- умение определять общую цель в совместной деятельности и пути ее достижения;
- слушать собеседника и вести диалог;
- излагать своё мнение и аргументировать свою точку зрения;
- конструктивно решать конфликты посредством учета интересов сторон и сотрудничества;
- вести диалог с другими людьми и достигать в нём взаимопонимания;
- формирование информационной и алгоритмической культуры;
- формирование представления о компьютере как универсальном устройстве обработки информации;
- умение осуществлять поиск необходимой информации для выполнения учебных заданий с использованием учебной литературы, энциклопедий, справочников (включая электронные, цифровые), в открытом информационном пространстве, в том числе контролируемом пространстве сети Интернет;
- формирование умений формализации и структурирования информации, умения выбирать способ представления данных в соответствии с поставленной задачей таблицы, схемы, графики, диаграммы, с использованием соответствующих программных средств обработки данных;
- умение проводить сравнение по заданным критериям;
- умение осуществлять запись (фиксацию) выборочной информации об окружающем мире, в том числе с помощью инструментов ИКТ;
- составление алгоритмов формальных исполнителей;
- создание алгоритмов деятельности при решении проблем творческого характера: создание различных информационных объектов с использованием различных интернет сервисов.

## **2. Содержание курса внеурочной деятельности с указанием форм организации и видов деятельности**

#### **Тема 1. Проект. Сетевой проект. Разнообразие сетевых проектов.**

Проект. Знакомство с понятием «проект». Использование проектов. Методы создания проектов (наблюдение, составление плана, выполнение по этапам, выбор информации и др). Знакомство с сетевыми проектами. Разнообразие сетевых проектов.

#### **Тема 2. Основы работы в интернете**

Техника безопасности при работе за компьютером. Браузер. Графический интерфейс браузера. Гиперссылки. Переход по страницам. Открытие страниц в новом окне. ПР «Работа в Интернете»

Технология сохранения изображений и текстов на компьютере. ПР «Сохранение картинок и текстов на компьютере».

Технология сохранения видео на компьютере. ПР «Сохранение видео на компьютере».

#### **Тема 3. Знакомство с сервисами облачных технологий**

Облачный сервис Google Docs (Документы Google). Основы работы Диска Google. ПР «Создание аккаунта».

Знакомство с интерфейсом Диск Google. Создание, открытие, просмотр, перемещение, загрузка и удаление файлов (папок). Настройка доступа к папке (файлу) и работа с ними. Сортировка и поиск файлов по Диску Google.

Основы работы в документах Google.

Знакомство с интерфейсом в документе Google. Основные приемы работы с текстом. Настройка страницы документа. Предварительный просмотр и печать. Настройка и создание гиперссылок. Добавление сносок. Добавление изображений и рисунков в документ Google. Добавление комментариев в документ Google. Создание, добавление и редактирование таблицы. ПР «Создание документа Google». Совместный доступ. ПР «Организация совместного доступа к Google документу». Совместное редактирование документов. Параметры видимости документов. ПР «Совместное редактирование текстового документа».

Основы работы в таблицах Google.

Знакомство с интерфейсом в таблице Google. Ввод данных в таблицу. Определение и изменение формата данных в таблицах. Добавление и удаление строк (ячеек) или столбцов. Перемещение и изменение размеров столбцов и строк. ПР «Создание таблицы Google». ПР «Совместное редактирование Google таблиц».

Основы работы в презентациях Google.

Знакомство с интерфейсом в презентации Google. Выбор темы и фона для презентации. Добавление изображения, рисунков, фигур, текста и видеороликов на слайд. ПР «Создание презентации Google». ПР «Коллективная работа над презентацией». ПР «Проект «Визитная карточка».

Основы работы в рисунках Google.

Знакомство с панелью инструментов рисунка Google. Копирование рисунка в другие документы Google. ПР «Создание интерактивного листа».

Создание и оформление блога (Blogspot.ru, blogger.com)

Создание блога. Дизайн блога. Создание сообщений. Добавление текстовых сообщений. Вставка изображений в блог. Вставка видео в блог. Вставка гиперссылок в блог. Разработка рубрикатора блога. ПР «Работа над блогом»

Основы работы с картами Google.

Знакомство с интерфейсом Google карт. Навигация. Слои. Справка в картах. Поиск мест. Создание маршрута. Измерение расстояния. Печать маршрута. Установка меток. ПР «Работа с картами Google». Работа с программой Google Earth (Планета Земля).

Гугл переводчик.

Интерфейс программы. Онлайн-переводчик. Перевод рукописного текста. Перевод по картинке. ПР «Работа с переводчиком».

Укорачиватель ссылок.

Гиперссылка. Сервис [https://goo.gl](https://goo.gl/) ПР «Работа со ссылками».

**Тема 4. Cервисы Web 2.0** Ментальная карта SpiderScribe.net. Интерфейс сервиса. ПР «Работа с ментальной картой».

Виртуальная доска. Макеты представления данных. Добавление текста и картинок на виртуальную доску. Добавление видео и ссылок на виртуальную доску. ПР «Работа в Padlet».

WordCloud. Создание облака слов. ПР «Создание облака слов».

qrcoder.ru. Генератор QR кодов. Создание кода. Программы для распознавания. ПР «Создание qr кода». ПР «Считывание qr кода».

**Формы**: практика, конкурс, соревнование, объяснение, показ.

**Виды:** познавательная деятельность, проблемно — ценностное общение.

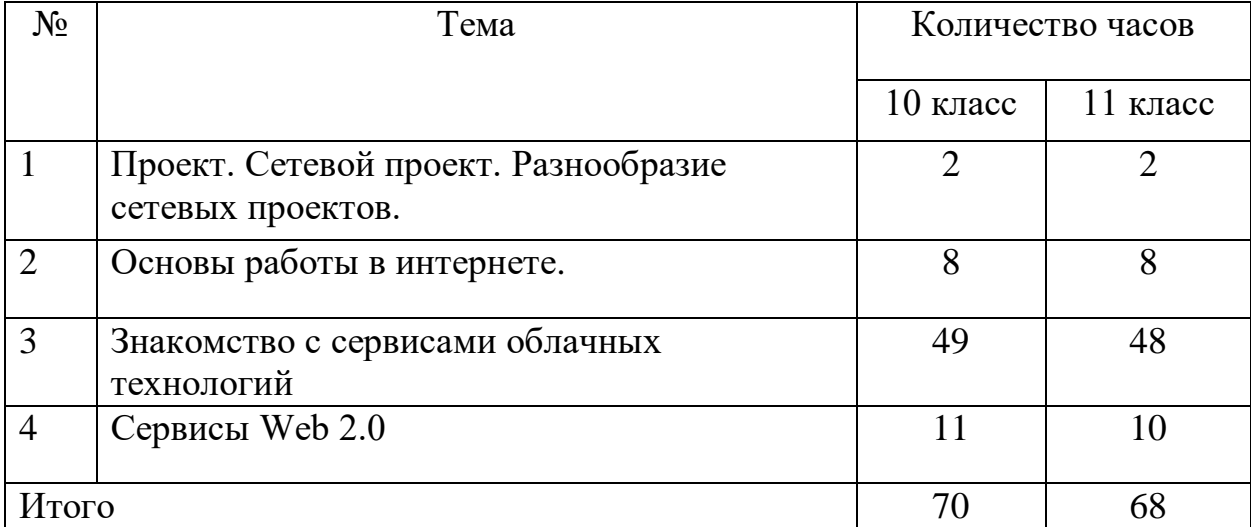

## **3. Тематическое планирование**